## **INFO BANNER**

Login ind i VuptiWeb8 (Umbraco) og vælg forsiden. Scroll til indstillinger for Info Banner.

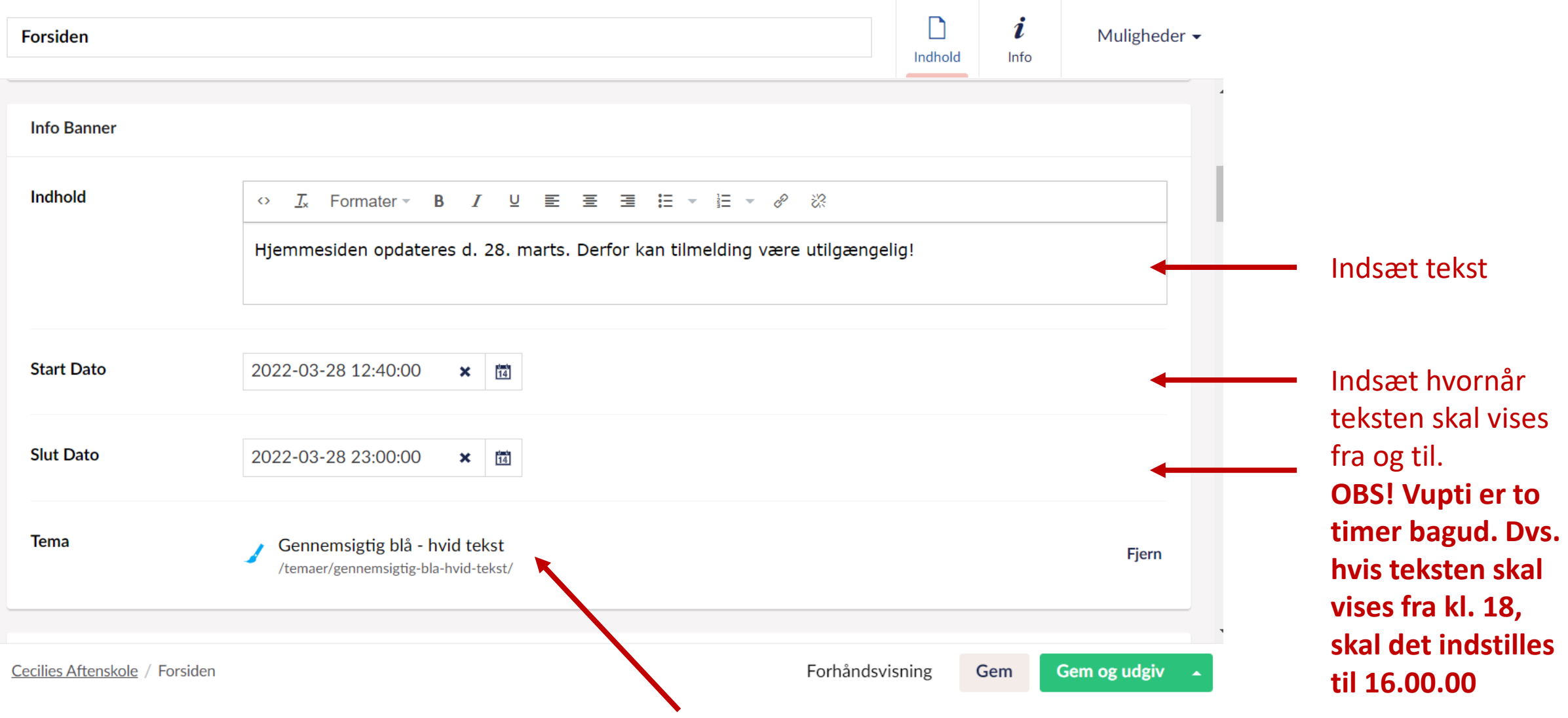

Vælg hvilket farvetema banneret skal vises med.

Hjemmesiden opdateres d. 28. marts. Derfor kan tilmelding være utilgængelig!

## **AFTENSKOLE**

Billeder - format og størrelser Test Q Kurser Praktisk info Kontakt

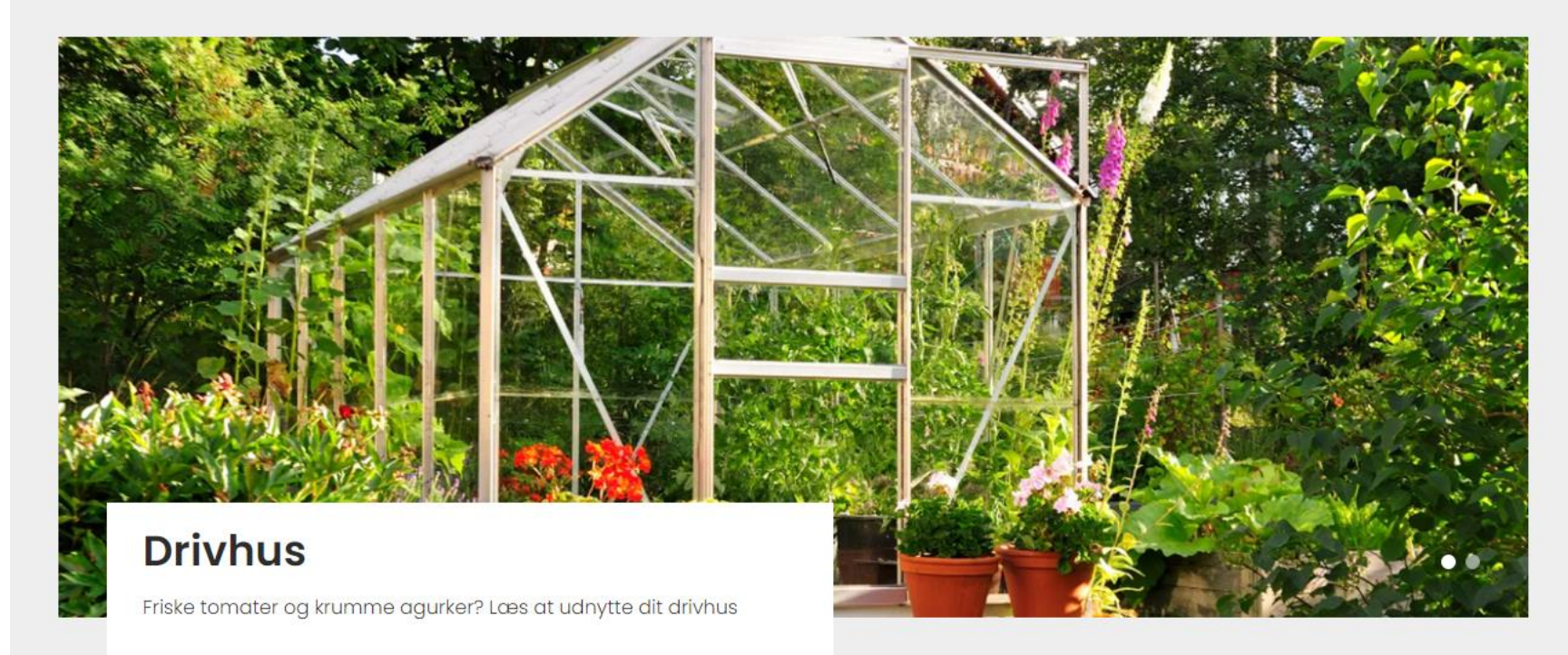

Banneret vises øverst på forside og alle undersider. Den kan lukkes på krydset.

 $\times$ 

**Eind of kureus**